# 配置檢驗Catalyst 9000交換機上的QinQ和 L2PT故障排除

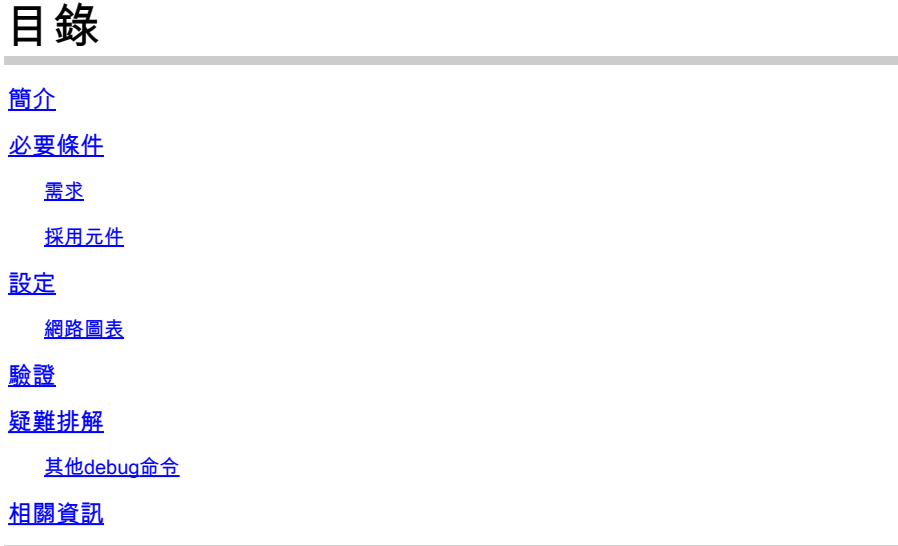

# 簡介

本檔案介紹如何在執行Cisco IOS® XE軟體的Catalyst 9000系列交換器上設定802.1Q通道(QinQ)和 第2層通訊協定通道(L2PT),並對其進行驗證和疑難排解。

請參閱思科正式版本說明和配置指南,瞭解限制、限制、配置選項和警告的最新資訊,以及有關此 功能的任何其他相關詳細資訊。

# 必要條件

需求

思科建議您瞭解以下主題:

- Catalyst 9000系列交換器架構
- Cisco IOS XE軟體架構
- 虛擬區域網(VLAN)、VLAN中繼和IEEE 802.1Q封裝
- 第2層通訊協定,例如思科探索通訊協定(CDP)、連結層探索通訊協定(LLDP)、跨距樹狀目錄 通訊協定(STP)、連結彙總控制通訊協定(LACP)和連線埠彙總通訊協定(PAgP)。
- QinQ隧道、選擇性QinQ隧道和第2層協定隧道(L2PT)的基本知識
- 交換器連線埠分析器(SPAN)和嵌入式封包擷取(EPC)

採用元件

本檔案中的資訊是根據以下硬體和軟體版本:

• 採用Cisco IOS XE 17.3.3的Cisco Catalyst C9500-12Q

本文中的資訊是根據特定實驗室環境內的裝置所建立。文中使用到的所有裝置皆從已清除(預設 )的組態來啟動。如果您的網路運作中,請確保您瞭解任何指令可能造成的影響。

### 相關產品

本文件也適用於以下硬體和軟體版本:

- 具備Cisco IOS XE軟體的Catalyst 3650和3850系列交換機
- 具備Cisco IOS XE軟體的Catalyst 9200、9300、9400和9600系列交換機

# 設定

本節介紹Catalyst 9000交換機上部署IEEE 802.1Q隧道(QinQ)的基本拓撲,以及每個Catalyst交換機 的配置示例。

### 網路圖表

在所示的拓撲中有兩個站點,站點A和站點B,這兩個站點被使用服務虛擬LAN(SVLAN)1010的服務 提供商交換網路物理隔離。提供商邊緣(PE)交換機ProvSwitchA和ProvSwitchB分別將站點A和站點 B的訪問許可權授予提供商網路。站點A和站點B使用客戶VLAN(CVLAN)10、20和30,並且要求這 些VLAN在第2層(L2)進行擴展。站點A通過客戶邊緣(CE)交換機CusSwitchA連線到提供商網路,站 點B通過CE交換機CusSwitchB連線到提供商網路。

站點A將使用CVLAN的IEEE 802.1Q標籤(也稱為內部標籤)的流量傳送到PE交換機 ProvSwitchA(充當QinQ隧道接入)。ProvSwitchA將收到的流量轉發到提供商交換網路,該網路 使用SVLAN的第二個IEEE 802.1Q標籤(也稱為外部標籤或Metro標籤),新增在CVLAN 802.1Q標 籤之上。此程式也稱為VLAN堆疊,此範例顯示2標籤的VLAN堆疊。雙重標籤的流量僅根據 SVLAN媒體存取控制(MAC)表資訊由提供者網路中的L2轉送。一旦雙標籤流量到達QinQ隧道的遠 端,同樣充當QinQ隧道接入的遠端PE交換機ProvSwitchB從流量中去除SVLAN標籤,並將其轉發 到僅使用CVLAN 802.1Q標籤標籤的站點B,從而實現遠端站點間VLAN的第2層擴展。L2協定隧道 也用於在CE交換機CusSwitchA和CusSwitchB之間交換Cisco發現協定(CDP)幀。

當流量從站點B轉發到站點A時,將發生相同的過程,並且應用於PE交換機ProvSwitchB的相同配置 、驗證和故障排除步驟。假設提供商交換機網路中的所有其他裝置和客戶站點僅配置了 access/trunk命令,並且不執行任何QinQ功能。

以下示例假設在QinQ隧道接入交換機中僅接收有一個802.1Q標籤的流量,但是,接收的流量可以 具有零個或多個802.1Q標籤。SVLAN標籤會新增到接收的VLAN堆疊中。裝置不需要額外的QinQ、 VLAN和TRUNK配置來支援零個或更多802.1Q標籤的流量,但是,必須更改裝置上的最大傳輸單元 (MTU)以支援新增到流量中的其他位元組(在故障排除一節中介紹的其他詳細資訊)。

有關IEEE 802.1Q通道的其他資訊,請參閱適用於Catalyst 9500和Cisco IOS XE Amsterdam-17.3.x的第2層配置指南文檔:

[https://www.cisco.com/c/en/us/td/docs/switches/lan/catalyst9500/software/release/17-](/content/en/us/td/docs/switches/lan/catalyst9500/software/release/17-3/configuration_guide/lyr2/b_173_lyr2_9500_cg/configuring_ieee_802_1q_tunneling.html) [3/configuration\\_guide/lyr2/b\\_173\\_lyr2\\_9500\\_cg/configuring\\_ieee\\_802\\_1q\\_tunneling.html](/content/en/us/td/docs/switches/lan/catalyst9500/software/release/17-3/configuration_guide/lyr2/b_173_lyr2_9500_cg/configuring_ieee_802_1q_tunneling.html)

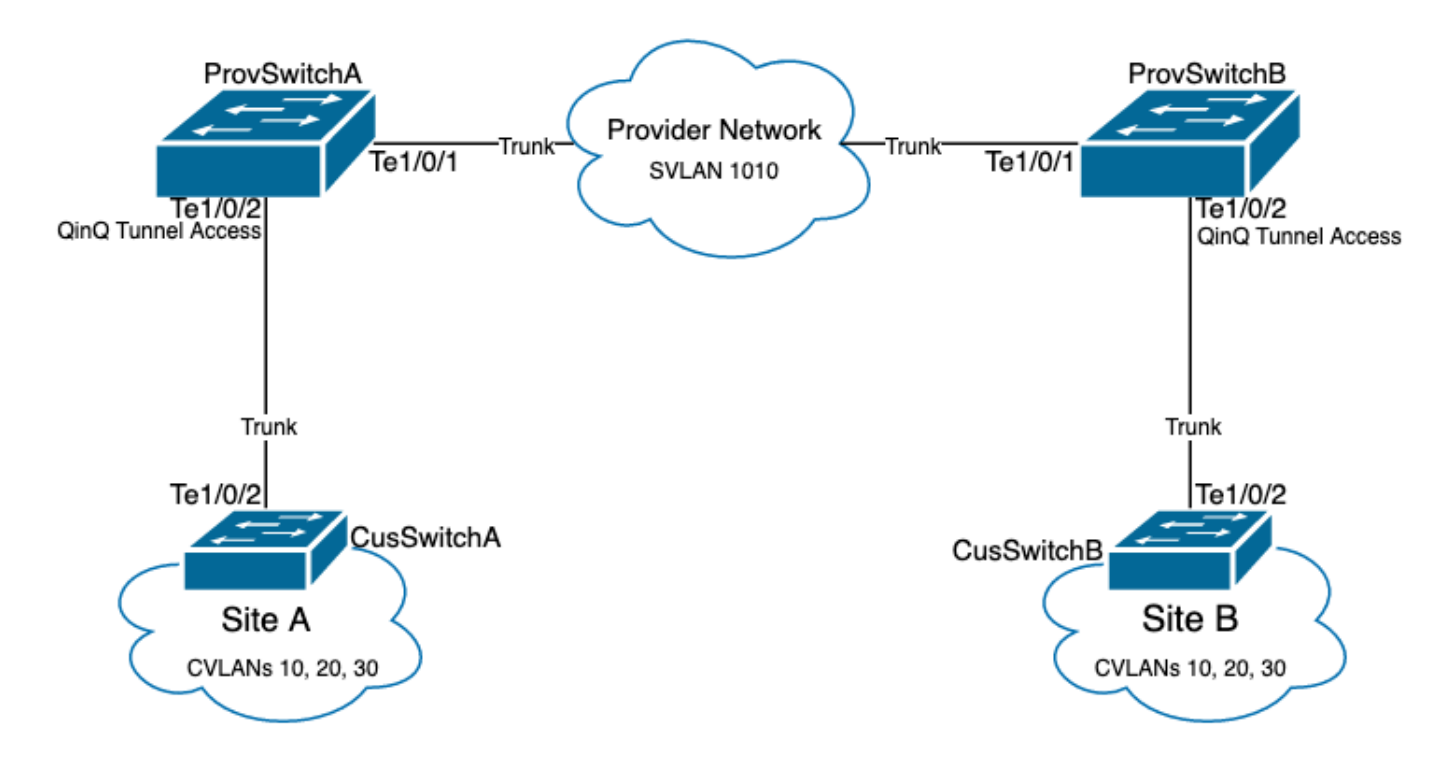

ProvSwitchA (QinQ通道PE裝置)上的配置:

```
!
version 17.3
!
hostname ProvSwitchA
!
vtp domain QinQ
vtp mode transparent
!
vlan dot1q tag native
!
vlan 1010
 name QinQ-VLAN
!
interface TenGigabitEthernet1/0/1
 switchport trunk allowed vlan 1010
  switchport mode trunk
!
interface TenGigabitEthernet1/0/2
 switchport access vlan 1010
  switchport mode dot1q-tunnel
 no cdp enable
  l2protocol-tunnel cdp
!
```
ProvSwitchB (QinQ通道PE裝置)上的配置:

### <#root>

! version 17.3

```
!
hostname ProvSwitchB
!
vtp domain QinQ
vtp mode transparent
!
vlan dot1q tag native
!
vlan 1010
 name QinQ-VLAN
!
interface TeGigabitEthernet1/0/1
 switchport trunk allowed vlan 1010
  switchport mode trunk
!
interface TeGigabitEthernet1/0/2
  switchport access vlan 1010
 switchport mode dot1q-tunnel
 no cdp enable
 l2protocol-tunnel cdp
```
!

CusSwitchA(CE裝置)上的配置:

```
!
version 17.3
!
hostname CusSwitchA
!
vtp domain SiteA
vtp mode transparent
!
vlan dot1q tag native
!
vlan 10
 name Data
!
vlan 20
 name Voice
!
vlan 30
 name Mgmt
!
interface TenGigabitEthernet1/0/2
 switchport trunk allowed vlan 10,20,30
 switchport mode trunk
!
```
CusSwitchB(CE裝置)上的配置:

```
version 17.3
!
hostname CusSwitchB
!
vtp domain SiteB
vtp mode transparent
!
vlan dot1q tag native
!
vlan 10
 name Data
!
vlan 20
 name Voice
!
vlan 30
 name Mgmt
!
interface TenGigabitEthernet1/0/2
switchport trunk allowed vlan 10,20,30
switchport mode trunk
!
```
請注意,提供商裝置中未定義CVLAN,CE交換機上也未定義SVLAN。提供商裝置僅基於SVLAN轉 發流量,不考慮任何轉發決策的CVLAN資訊,因此提供商裝置不需要知道在QinQ隧道訪問中收到 哪些VLAN(除非使用選擇性QinQ)。這也表示用於CVLAN標籤的相同VLAN ID可用於提供商交換 網路內的流量,反之亦然。如果是這種情況,建議在全域性配置模式下配置vlan dot1q tag native,以防止任何資料包丟失或流量洩漏問題。預設情況下,vlan dot1q tag native允許在所有中 繼介面上標籤802.1Q native VLAN,但可以在介面級別禁用該標籤,並且不配置switchport trunk native vlan標記。

# 驗證

QinQ通道和L2PT的連線埠組態可以從Cisco IOS XE視角驗證到轉送應用特定積體電路(FWD-ASIC)視角,即可在Catalyst交換器上進行轉送決策。基本的Cisco IOS XE驗證命令包括:

• show dot1q-tunnel — 列出配置為QinQ通道訪問的介面。

<#root>

ProvSwitchA# show dot1q-tunnel

**dot1q-tunnel mode LAN Port(s)**

-----------------------------

**Te1/0/2**

• show vlan id {svlan-number} — 顯示分配給指定VLAN的介面。

<#root>

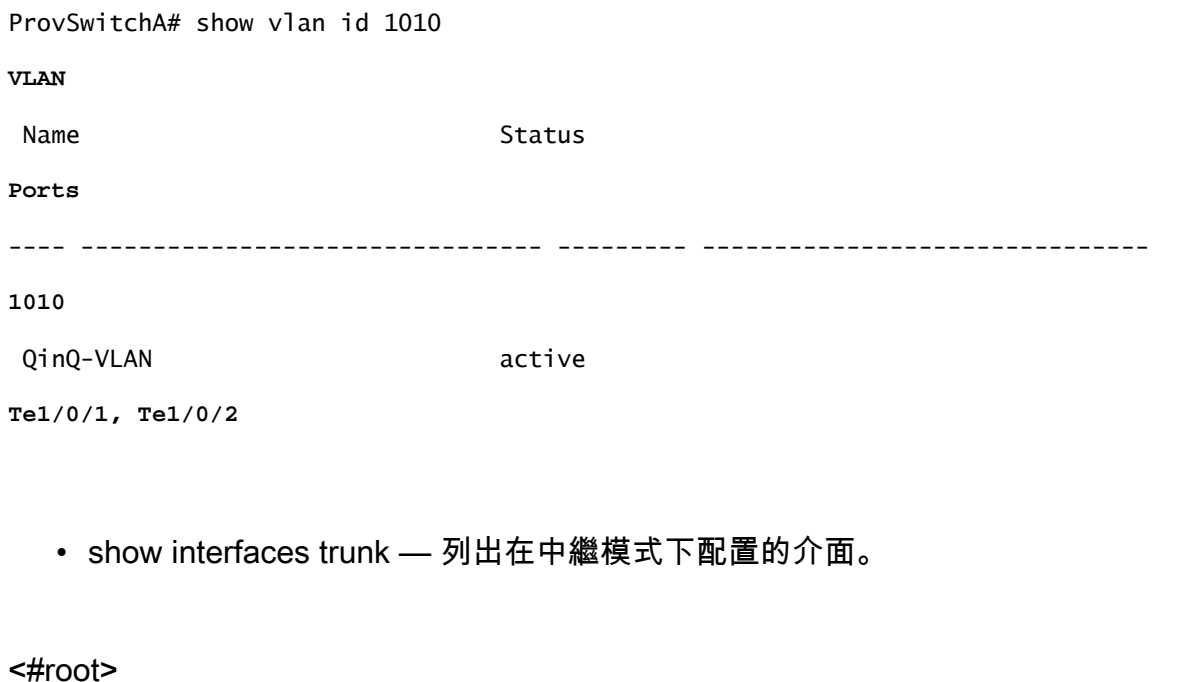

ProvSwitchA# show interfaces trunk Port Mode Encapsulation Status Native vlan Te1/0/1 on 802.1q trunking 1

**Port**

**Vlans allowed on trunk**

**Te1/0/1**

**1010**

show vlan dot1q tag native — 列出802.1Q native VLAN標籤全域性狀態以及配置為標籤 • 802.1Q native VLAN的中繼介面。

<#root>

ProvSwitchA# show vlan dot1q tag native

**dot1q native vlan tagging is enabled globally**

Per Port Native Vlan Tagging State

----------------------------------

**Port**

Operational

**Native VLAN**

Mode

**Tagging State**

-------------------------------------------

#### **Te1/0/1**

trunk

**enabled**

show mac address-table vlan {svlan-number} — 顯示在SVLAN中獲知的MAC地址。無論使用 • 哪個CVLAN,都會在SVLAN中獲知來自LAN裝置的MAC地址。

<#root>

ProvSwitchA#show mac address-table vlan 1010 Mac Address Table -------------------------------------------

**Vlan**

**Mac Address**

Type

**Ports**

---- ----------- -------- -----

**1010 701f.539a.fe46**

DYNAMIC

 **Te1/0/2**

Total Mac Addresses for this criterion: 3

• show l2-protocol tunnel — 顯示為L2PT啟用的介面以及每個已啟用的L2協定的計數器。

<#root>

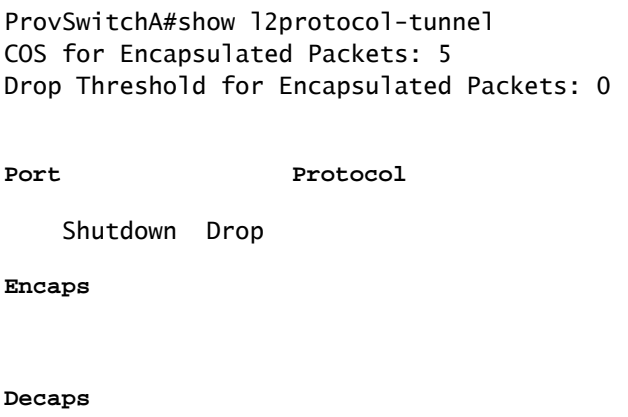

Drop

Threshold Threshold

**Counter**

**Counter**

 Counter ------------------- ----------- --------- --------- --------- --------- --------- **Te1/0/2 cdp** ---- ---- **90 97** 0 --- ---- ---- ---- ---- ----

• show cdp neighbor — 可以在CE交換機上運行,確認它們可以通過CDP相互看到。

CusSwitcha#show cdp neighbors Capability Codes: R - Router, T - Trans Bridge, B - Source Route Bridge S - Switch, H - Host, I - IGMP, r - Repeater, P - Phone, D - Remote, C - CVTA, M - Two-port Mac Relay

Device ID Local Intrfce Holdtme Capability Platform Port ID CusSwitchB.cisco.com Ten 1/0/2 145 S I C9500-12 Ten 1/0/2

當介面透過指令行介面(CLI)設定為QinQ通道存取時,Cisco IOS XE會觸發連線埠管理員(PM)程式 ,以設定具有指定模式和VLAN的交換器連線埠。可以使用show pm port interface {interfacename}命令在PM中檢查交換機埠資訊。

注意:要運行PM命令,必須在全域性配置模式上配置服務內部。此配置允許在CLI上運行其他 平台和debug命令,對網路沒有功能影響。建議在PM驗證完成之後刪除此命令。

#### <#root>

ProvSwitchA# show pm port interface TenGigabitEthernet1/0/2 port 1/2 pd 0x7F9E317C3A48 swidb 0x7F9E30851320(switch) sb 0x7F9E30852FE8 **if\_number = 2**  $hw_i$  f\_index = 1 snmp\_if\_index = 2(2) ptrunkgroup = 0(port) admin up(up) line up(up) operErr none port assigned mac address 00a3.d144.200a idb **port vlan id 1010** default vlan id 1010 speed: 10G duplex: full mode: tunnel encap: native flowcontrol receive: on flowcontrol send: off

sm(pm\_port 1/2), running yes,

**state dot1qtunnel**

介面Te1/0/2獲分配的介面編號(if\_number)為2。這是介面識別碼(IF-ID),是識別特定連線埠的內部 值。也可以使用show platform software pm-port switch 1 R0 interface {IF-ID}命令在PM上驗證 switchport配置。

<#root>

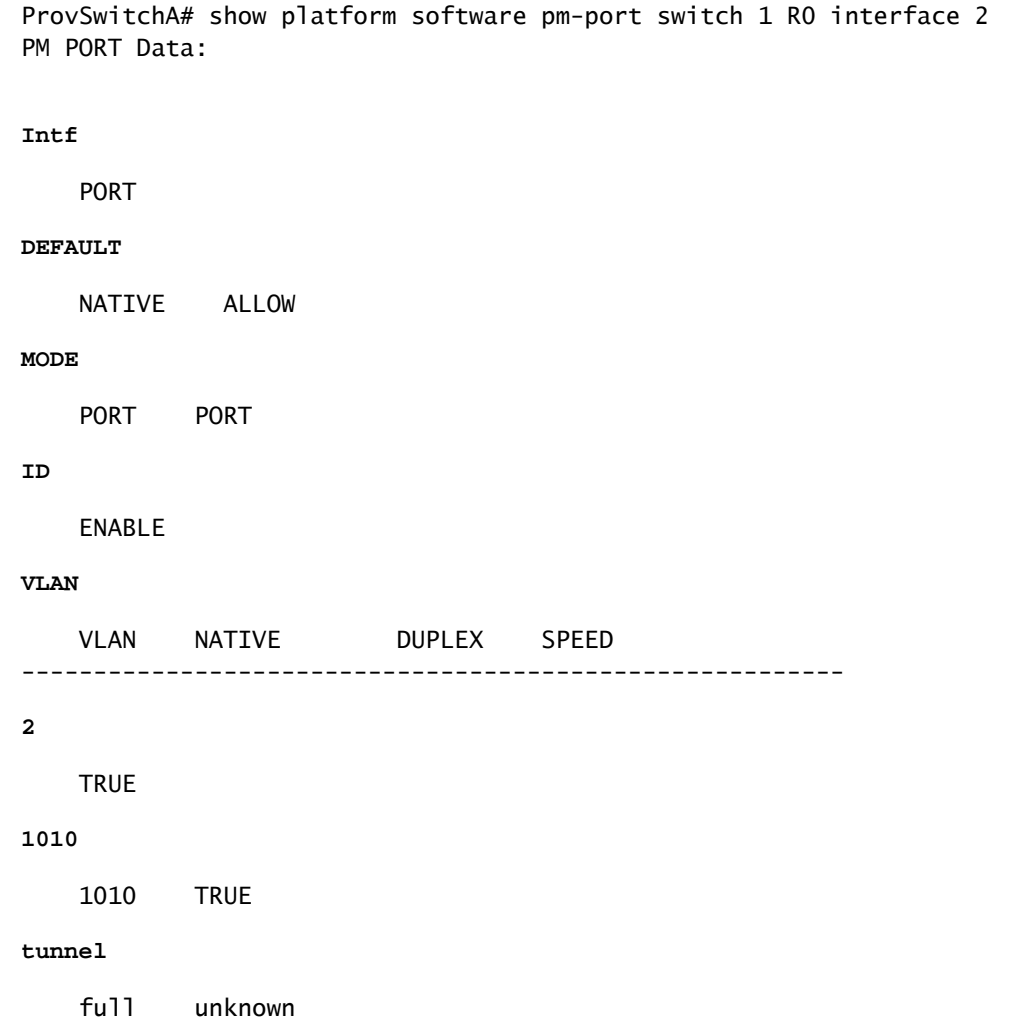

一旦PM應用交換機埠配置,PM將埠資訊中繼到轉發引擎驅動程式(FED),以便相應地程式設計專 用積體電路(ASIC)。

在FED中, 可以使用show platform software feed switch {switch-number} port if\_id {IF-ID}命令檢查 埠,以確認它們已程式設計為QinQ隧道訪問埠:

<#root>

ProvSwitchA# show platform software fed switch 1 port if\_id 2 FED PM SUB PORT Data :

 **if\_id = 2**

 **if\_name = TenGigabitEthernet1/0/2**

 enable: true speed: 10Gbps operational speed: 10Gbps duplex: full operational duplex: full flowctrl: on link state: UP

 **defaultVlan: 1010**

 **port\_state: Fed PM port ready**

 **mode: tunnel**

與接入模式下的switchport不同(它們預期只接收未標籤的流量),在802.1Q隧道模式下配置的交 換機埠也接受802.1Q標籤的流量。FED在QinQ通道存取連線埠的連線埠上允許此功能,如使用 show platform software fed switch {switch-number} if-id {IF-ID}可確認:

<#root>

C9500-12Q-PE1# show platform software fed switch 1 ifm if-id 2 Interface Name :

#### **TenGigabitEthernet1/0/2**

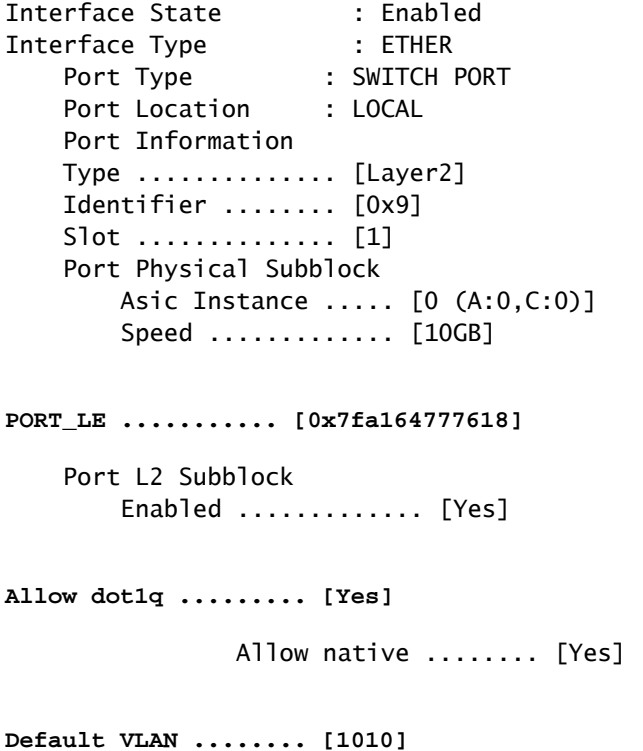

Allow priority tag ... [Yes] Allow unknown unicast [Yes] Allow unknown multicast[Yes] Allow unknown broadcast[Yes]

FED還提供了一個十六進位制格式的控制代碼值,稱為埠邏輯實體(埠LE)。埠LE是指向在轉發 ASIC(fwd-asic)中程式設計的埠資訊的指標。show platform hardware fed switch 1 fwd-asic abstration print-resource-handle {Port-LE-handle} 1命令會顯示在ASIC層級的連線埠上啟用的不同 功能:

<#root>

C9500-12Q-PE1# show platform hardware fed switch 1 fwd-asic abstraction print-resource-handle 0x7f79548

Detailed Resource Information (ASIC\_INSTANCE# 0) ---------------------------------------- LEAD\_PORT\_ALLOW\_BROADCAST value 1 Pass

**LEAD\_PORT\_ALLOW\_DOT1Q\_TAGGED value 1 Pass**

LEAD\_PORT\_ALLOW\_MULTICAST value 1 Pass LEAD\_PORT\_ALLOW\_NATIVE value 1 Pass LEAD\_PORT\_ALLOW\_UNICAST\_value 1 Pass LEAD\_PORT\_ALLOW\_UNKNOWN\_UNICAST value 1 Pass¡ LEAD\_PORT\_SEL\_QINQ\_ENABLED value 0 Pass

**LEAD\_PORT\_DEFAULT\_VLAN value 1010 Pass**

==============================================================

此輸出在ASIC級別確認QinQ隧道接入交換機埠配置為允許來自LAN的未標籤流量和802.1Q標籤流 量,並指定SVLAN 1010通過提供商交換網路轉發。請注意,未設定 LEAD\_PORT\_SEL\_QINQ\_ENABLED欄位。此位只為選擇性QinQ配置設定,而不為傳統QinQ隧道 配置設定(如本文檔所述)。

# 疑難排解

本節提供可對組態進行疑難排解的步驟。疑難排解802.1Q通道中的流量問題最有用的工具是交換式 連線埠分析器(SPAN)。SPAN擷取可用於驗證從LAN接收的CVLAN的802.1Q標籤和在QinQ通道存 取裝置新增的SVLAN。

 $\blacklozenge$ 註:嵌入式資料包捕獲(EPC)也可用於捕獲802.1Q隧道環境中的流量。但是,使用EPC進行出 口資料包捕獲發生在流量使用IEEE 802.1Q標籤之前(在出口方向的埠級別上發生802.1Q標 籤插入)。因此,提供商邊緣裝置的上行鏈路中繼上的輸出EPC無法顯示提供商交換網路中使 用的SVLAN標籤。使用EPC收集雙標籤流量的選項是在鄰居提供程式裝置上使用輸入EPC捕 獲流量。 有關EPC的其他資訊,請參閱使用Cisco IOS XE Amsterdam-17.3.x的Catalyst 9500交換機的 網路管理配置指南:

[https://www.cisco.com/c/en/us/td/docs/switches/lan/catalyst9500/software/release/17-](/content/en/us/td/docs/switches/lan/catalyst9500/software/release/17-3/configuration_guide/nmgmt/b_173_nmgmt_9500_cg/configuring_packet_capture.html) [3/configuration\\_guide/nmgmt/b\\_173\\_nmgmt\\_9500\\_cg/configuring\\_packet\\_capture.html](/content/en/us/td/docs/switches/lan/catalyst9500/software/release/17-3/configuration_guide/nmgmt/b_173_nmgmt_9500_cg/configuring_packet_capture.html)

若要設定SPAN以擷取802.1Q標籤的流量,必須設定monitor session {session-number} destination interface {interface-name} encapsulation replicate命令。如果未配置encapsulation replicate關鍵字 ,則使用SPAN映象的流量可能包含不正確的802.1Q標籤資訊。有關SPAN設定的範例,請參閱設 定一節。

有關SPAN的其他資訊,請參閱搭載Cisco IOS XE Amsterdam-17.3.x的Catalyst 9500交換器的網路 管理組態設定指南

[https://www.cisco.com/c/en/us/td/docs/switches/lan/catalyst9500/software/release/17-](/content/en/us/td/docs/switches/lan/catalyst9500/software/release/17-3/configuration_guide/nmgmt/b_173_nmgmt_9500_cg/configuring_span_and_rspan.html) [3/configuration\\_guide/nmgmt/b\\_173\\_nmgmt\\_9500\\_cg/configuring\\_span\\_and\\_rspan.html](/content/en/us/td/docs/switches/lan/catalyst9500/software/release/17-3/configuration_guide/nmgmt/b_173_nmgmt_9500_cg/configuring_span_and_rspan.html)

ProvSwitchA上的SPAN設定範例:

```
!
monitor session 1 source interface Te1/0/1 , Te1/0/2
monitor session 1 destination interface Te1/0/3 encapsulation replicate
!
```
在網路分析器裝置中,可以檢查收到的映象流量,以確認QinQ隧道訪問入口中是否存在CVLAN 10:

```
> Frame 29: 118 bytes on wire (944 bits), 118 bytes captured (944 bits) on interface 0
Ethernet II, Src: Cisco_9a:fe:46 (70:1f:53:9a:fe:46), Dst: ca:fe:ca:fe:ca:fe (ca:fe:ca:fe:ca:fe)
  > Destination: ca:fe:ca:fe:ca:fe (ca:fe:ca:fe:ca:fe)
  > Source: Cisco_9a:fe:46 (70:1f:53:9a:fe:46)
     Type: 802.10 Virtual LAN (0x8100)
\sim 802.10 Virtual LAN, PRI: 0, DEI: 0, ID: 10
     000. .... .... .... = Priority: Best Effort (default) (0)
     \ldots 0 .... .... .... = DEI: Ineligible
     \ldots 0000 0000 1010 = ID: 10
    Type: IPv4 (0x0800)
> Internet Protocol Version 4, Src: 192.168.10.1, Dst: 192.168.10.2
> Internet Control Message Protocol
```
同樣,在連線到提供商交換網路的介面中繼中,在出口方向可以確認CVLAN 10和SVLAN 1010的存 在。

```
> Frame 30: 122 bytes on wire (976 bits), 122 bytes captured (976 bits) on interface 0
Ethernet II, Src: Cisco_9a:fe:46 (70:1f:53:9a:fe:46), Dst: ca:fe:ca:fe:ca:fe (ca:fe:ca:fe:ca:fe)
  > Destination: ca:fe:ca:fe:ca:fe (ca:fe:ca:fe:ca:fe)
  > Source: Cisco_9a:fe:46 (70:1f:53:9a:fe:46)
     Type: 802.10 Virtual LAN (0x8100)
\vee 802.10 Virtual LAN, PRI: 0, DEI: 0, ID: 1010
     000. .... .... .... = Priority: Best Effort (default) (0)
     \ldots \emptyset .... .... .... = DEI: Ineligible
     \ldots 0011 1111 0010 = ID: 1010
     Type: 802.10 Virtual LAN (0x8100)
\times 802.10 Virtual LAN, PRI: 0, DEI: 0, ID: 10
     000. .... .... .... = Priority: Best Effort (default) (0)
     \ldots 0 .... .... .... = DEI: Ineligible
     \ldots 0000 0000 1010 = ID: 10
     Type: IPv4 (0x0800)
> Internet Protocol Version 4, Src: 192.168.10.1, Dst: 192.168.10.2
> Internet Control Message Protocol
```
注意:網路分析器上的某些網路介面卡(NIC)可以移除接收的已標籤流量上的802.1Q標籤。請 聯絡支援網路介面卡供應商,獲取有關如何維護已接收幀上的802.1Q標籤的特定資訊。

如果懷疑QinQ交換網路中的流量丟失,請考慮以下事項:

中繼介面上的預設最大傳輸單元(MTU)為1522位元組。這表示IP MTU為1500,乙太網報頭幀 • 為18個位元組,一個802.1Q標籤為4個位元組。所有提供商和提供商邊緣裝置中配置的 MTU必須對VLAN堆疊中新增的每個802.1Q標籤額外有4個位元組。例如,對於2標籤的 VLAN堆疊,必須配置MTU 1504。若是3標籤VLAN堆疊,必須設定MTU 1508,以此類推。 有關MTU配置詳細資訊,請參閱帶有Cisco IOS XE Amsterdam-17.3.x的Catalyst 9500的介面 和硬體元件配置指南

:[https://www.cisco.com/c/en/us/td/docs/switches/lan/catalyst9500/software/release/17-](/content/en/us/td/docs/switches/lan/catalyst9500/software/release/17-3/configuration_guide/int_hw/b_173_int_and_hw_9500_cg/configuring_system_mtu.html) [3/configuration\\_guide/int\\_hw/b\\_173\\_int\\_and\\_hw\\_9500\\_cg/configuring\\_system\\_mtu.html](/content/en/us/td/docs/switches/lan/catalyst9500/software/release/17-3/configuration_guide/int_hw/b_173_int_and_hw_9500_cg/configuring_system_mtu.html)

不支援在802.1Q隧道內的裝置上傳輸到CPU的流量。需要流量檢查的功能在802.1Q環境中可 • 能導致資料包丟失或資料包洩漏。這些功能的示例包括:用於DHCP流量的DHCP監聽、用於 IGMP流量的IGMP監聽、用於MLD流量的MLD監聽以及用於ARP流量的動態ARP檢測。建議 在SVLAN上停用這些功能,這些功能用於透過服務提供者交換網路傳輸流量。

### 其他debug命令

附註:使用 debug 指令之前,請先參閱有關 Debug 指令的重要資訊。

• debug pm port — 顯示埠管理器(PM)埠轉換和程式設計模式。用於調試QinQ埠配置狀態。

## 相關資訊

- [Catalyst 9300交換器 設定IEEE 802.1Q通道](/content/en/us/td/docs/switches/lan/catalyst9300/software/release/16-12/configuration_guide/lyr2/b_1612_lyr2_9300_cg/configuring_ieee_802_1q_tunneling.html)
- [Catalyst 9300交換器 設定第2層通訊協定通道](/content/en/us/td/docs/switches/lan/catalyst9300/software/release/16-12/configuration_guide/lyr2/b_1612_lyr2_9300_cg/configuring_layer2_protocol_tunneling.html)
- [Catalyst 9300交換器 設定EtherChannel](/content/en/us/td/docs/switches/lan/catalyst9300/software/release/16-12/configuration_guide/lyr2/b_1612_lyr2_9300_cg/configuring_etherchannels.html)
- [技術支援與文件 Cisco Systems](https://www.cisco.com/c/zh_tw/support/index.html)

### 關於此翻譯

思科已使用電腦和人工技術翻譯本文件,讓全世界的使用者能夠以自己的語言理解支援內容。請注 意,即使是最佳機器翻譯,也不如專業譯者翻譯的內容準確。Cisco Systems, Inc. 對這些翻譯的準 確度概不負責,並建議一律查看原始英文文件(提供連結)。